## УТВЕРЖДАЮ

Заместитель директора ФБУ «Кемеровский ЦСМ» В. А. Еремин  $\sqrt{2017}$  г.

## Система измерительная автоматизированной системы управления технологическим процессом коксовой батареи № 1 Коксохимического производства АО «ЕВРАЗ ЗСМК»

## МЕТОДИКА ПОВЕРКИ

МП Н282-17

# Содержание

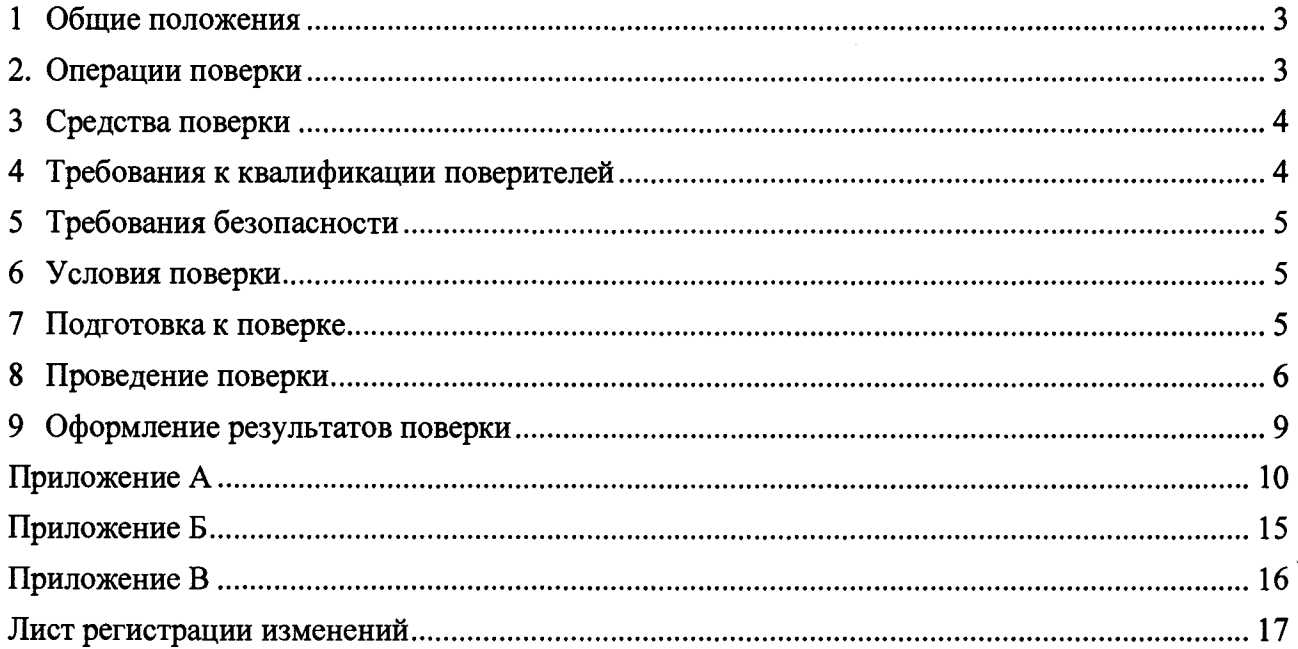

## 1. Общие положения

 $1.1$ Настоящая методика поверки распространяется на Систему измерительную автоматизированной системы управления технологическим процессом коксовой батареи № 1 Коксохимического производства АО «ЕВРАЗ ЗСМК» (ИС), заводской № Н282, изготовленную Акционерным обществом «Сибирский Тяжпромэлектропроект» и устанавливает методы и средства ее поверок.

Поверке подлежит ИС в соответствии с перечнем измерительных каналов (ИК),  $1.2$ приведенным в приложении А.

Первичную поверку ИС выполняют после проведения испытаний с целью  $1.3$ утверждения типа. Допускается совмещение операций первичной поверки и операций, выполняемых при испытаниях типа.

Периодическую поверку ИС выполняют в процессе эксплуатации через  $1.4$ установленный межповерочный интервал (МПИ).

Внеочередную поверку проводят после ремонта eë  $1.5$ системы. замены измерительных компонентов. Допускается подвергать поверке только те ИК, которые подвергались ремонту.

Измерительные компоненты ИС (измерительные преобразователи (ИП),  $1.6$ программируемый логический контроллер (PLC)) поверяют с МПИ, установленным при утверждении их типа.

Допускается применение ИП аналогичных типов, внесенных в информационный  $1.7$ фонд по обеспечению единства измерений РФ с аналогичными техническими  $\mathbf{M}$ метрологическими характеристиками (МХ).

При замене ИП на преобразователи аналогичных типов, необходимо об этом сделать запись в паспорте ИС п. 6 Особые отметки.

При замене измерительных компонентов на компоненты с отличающимися  $1.8$ техническими и МХ, для ИК подвергшихся модернизации, необходимо проведение испытаний с целью внесения изменений в описание типа.

При модернизации ИС путем введения новых ИК и в случае обновления 1.9 программного обеспечения (ПО) ИС, расширении/модификации его функций, то проводятся испытания с целью внесения изменений в описание типа.

1.10 МПИ ИС - 1 год.

## 2. Операции поверки

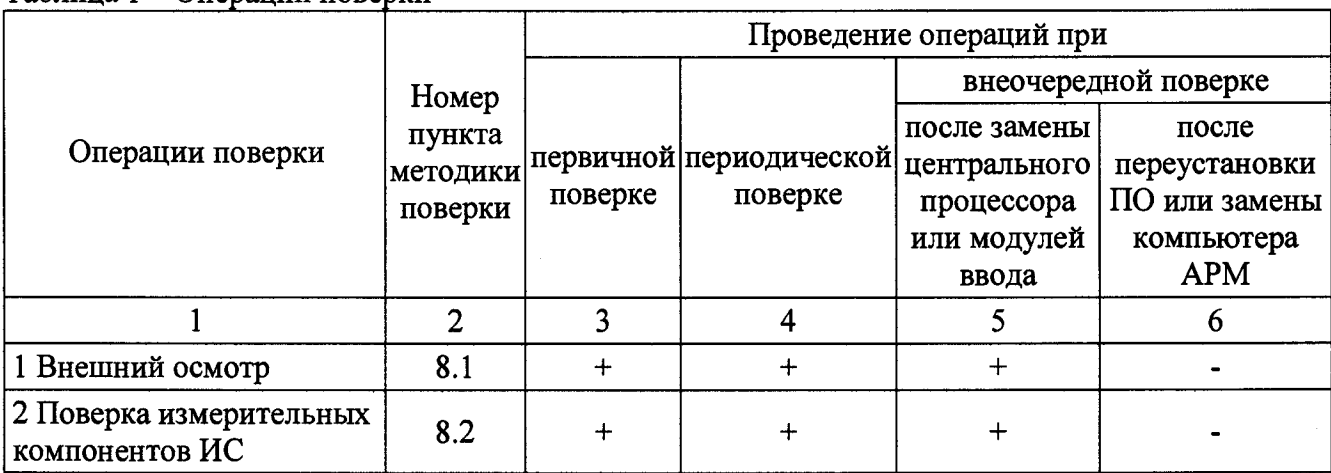

Таблина 1 – Оперании поверки

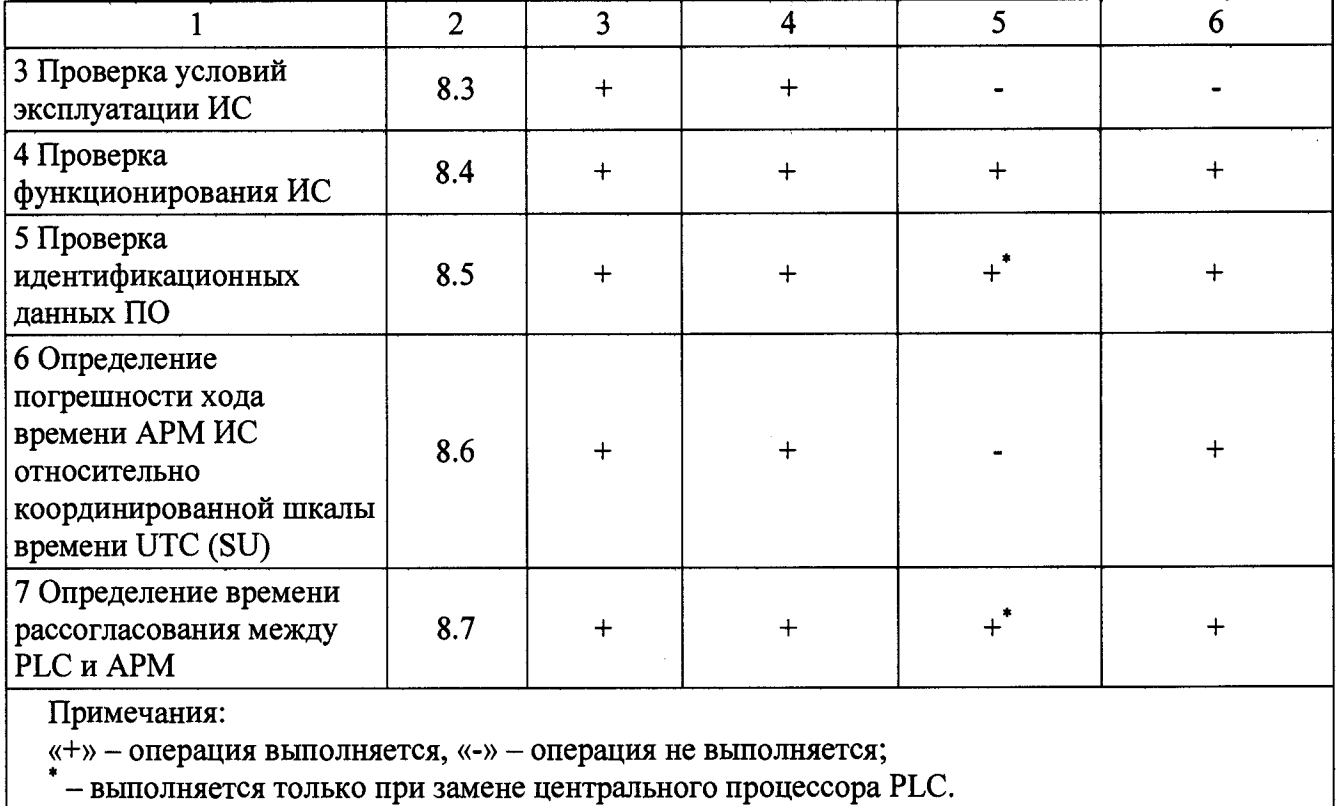

## 3 Средства поверки

3.1 При проведении поверки применяются инструментальные средства, в соответствии с методиками поверки, указанными в описаниях типа на измерительные компоненты ИС, а также приведенными в таблице 2.

Таблица 2 - Средства измерений

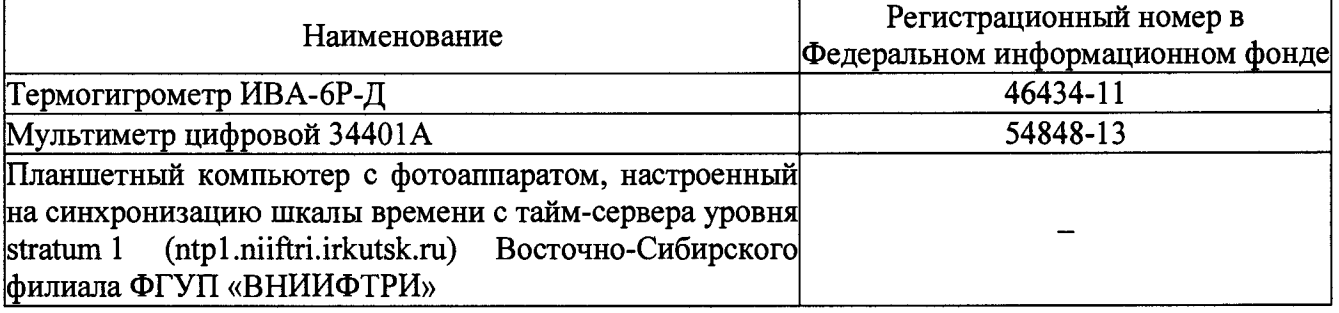

 $3.2$ Применяемые для поверки СИ должны иметь действующие свидетельства о поверке.

Допускается применение других СИ, обеспечивающих измерение параметров с  $3.3$ требуемой точностью.

## 4 Требования к квалификации поверителей

Поверка ИС выполняется специалистами, аттестованными в качестве поверителей 4.1 СИ, ознакомившиеся с технической и эксплуатационной документацией и настоящей методикой поверки, имеющие удостоверение на право работы с напряжением до 1000 В (квалификационная группа по электробезопасности не ниже третьей).

При проведении поверки соблюдают требования охраны труда предприятия, на  $4.2$ котором проводят поверку ИС. Выполняют требования действующих нормативных актов, инструкций по охране труда и окружающей среды.

## 5 Требования безопасности

требования При проведении поверки необходимо соблюдать безопасности, установленные в следующих документах:

 $\Gamma$ OCT P M $\Im$ K 60950-2002 оборудования информационных «Безопасность технологий»:

- «Правила устройств электроустановок», раздел I, III, IV;

- «Правила технической эксплуатации электроустановок потребителей» (утверждены Минэнерго России от 13.01.03 № 6);

- «Правила по охране труда при эксплуатации электроустановок» приказ № 328н от 24 июля 2013 г., с изменениями приказ № 74н от 19 февраля 2016 г.;

- СНиП 3.05.07-85 «Системы автоматизации»;

- эксплуатационная документация на СИ, испытательное оборудование и компоненты HC:

- СанПиН 2.2.2.542-96 «Гигиенические требования к видеодисплейным терминалам, персональным электронно-вычислительным машинам и организации работы»;

- Федеральные нормы и правила в области промышленной безопасности «Правила безопасности при получении, транспортировании, использовании расплавов черных и цветных металлов и сплавов на основе этих расплавов» приказ № 656 от 30 декабря 2013 г.;

- Инструкция по работе с компьютерной техникой (АСНи 01-99);

- СНиП 23-05-95 «Естественное и искусственное освещение».

## 6 Условия поверки

Условия поверки ИС должны соответствовать техническим условиям эксплуатации компонентов ИС.

## 7 Подготовка к поверке

7.1 На поверку ИС предоставляют следующие документы:

- описание типа СИ:
- руководство по эксплуатации;
- техническую документацию;
- $-$  паспорт СИ;

- действующие свидетельства о поверке измерительных компонентов, входящих в состав ИК:

- свидетельство о предыдущей поверке ИС (при периодической и/или внеочередной поверке).

 $7.2$ Перед проведением поверки выполняют следующие подготовительные работы:

- изучают настоящий документ и эксплуатационную документацию на поверяемую ИС и её компоненты;

- проводят организационные и технические мероприятия по обеспечению безопасности поверочных работ в соответствии с действующими правилами и руководствами по эксплуатации применяемого оборудования;

- подготавливают средства поверки к работе в соответствии  $\mathbf{c}$ **HX** эксплуатационной документацией.

## 8 Проведение поверки

#### 8.1 Внешний осмотр

8.1.1 Проверяют соответствие комплектности ИС перечню, приведенному в паспорте СИ и таблице А.1 приложения А настоящей МП.

8.1.2 Проверяют целостность корпусов и отсутствие ВИЛИМЫХ повреждений измерительных компонентов.

8.1.3. Проверяют размещение измерительных компонентов, правильность схем подключения и маркировки, четкость нанесения обозначений.

8.1.4 Проверяют отсутствие обрывов и нарушений изоляции кабелей и жгутов, влияющих на функционирование ИС.

8.1.5 Проверяют отсутствие следов коррозии и нагрева в местах подключения проводных линий, отсоединившихся или слабо закрепленных элементов схемы.

При отсутствии возможности оперативного устранения недостатков, поверка ИС прекращается.

#### 8.2 Поверка измерительных компонентов ИС

8.2.1 Проверяют наличие свидетельств о поверке и срок их действия для всех измерительных компонентов: ИП, PLC. Перечень измерительных компонентов представлен в приложении А паспорта ИС и таблице А.1 приложения А настоящей МП.

8.2.2 Проверяют наличие поверительных пломб, клейм, соответствие типов и заводских номеров фактически используемых измерительных компонентов типам и заводским номерам, указанным в предъявленных свидетельствах о поверке.

При выполнении условий указанных в п.п. 8.2.1 и 8.2.2 результат поверки считают успешным, а погрешности ИК соответствуют заявленным в описании типа СИ.

При выявлении измерительных компонентов без свидетельств о поверке, свидетельств с истекшим МПИ или не внесенных в Федеральный информационный фонд по обеспечению единства измерений РФ, операции по поверке ИС прекращаются.

#### 8.3 Проверка условий эксплуатации ИС

Проверяют условия эксплуатации на соответствие требованиям нормированных в технической документации компонентов ИС.

Результат проверки положительный, если фактические условия эксплуатации каждого компонента ИС соответствуют рабочим условиям применения.

## 8.4 Проверка функционирования ИС

8.4.1 Проверка производится при её функционировании в рабочем режиме, средствами прикладного ПО, установленного на автоматизированном рабочем месте (АРМ).

8.4.2 Проверяют отображение текущих значений технологических параметров и информации о ходе технологического процесса, текущих значений даты и времени.

8.4.3 Проверяют отсутствие сообщений об ошибках и неисправностях в ИК.

6

8.4.4 Проверяют регистрацию измеренных данных, ведение архива данных по всем ИК. Результат проверки положительный, если выполняются все условия.

#### Проверка идентификационных данных ПО 8.5

8.5.1 Проверку идентификационных данных ПО ИС проводят в процессе штатного функционирования. Прикладное ПО ИС включает в свой состав программное обеспечение, функционирующее на АРМ и в контроллере.

8.5.2 Идентификационные данные метрологически значимой части ПО ИС контрольные суммы файлов конфигурации проектов PLC и APM.

8.5.3 Определение значений контрольных сумм для файлов метрологически значимой части ПО проводится с помощью программатора с предустановленной утилитой HashCalc (допускается использование другой сторонней утилиты, реализующей расчет контрольной суммы по алгоритму MD5).

Определение значений контрольных сумм проводится следующим образом:

- запустить Hashcalc.exe;
- в выпадающем списке «Data Format» необходимо выбрать «File»;
- в текстовом поле «Data» указать путь до файла конфигурации проекта PLC;
- флажок «MD5» установить в положение включен;

- нажать кнопку «Calculate» и сравнить полученные данные с указанными в таблице 3 в соответствии с рисунком 1.

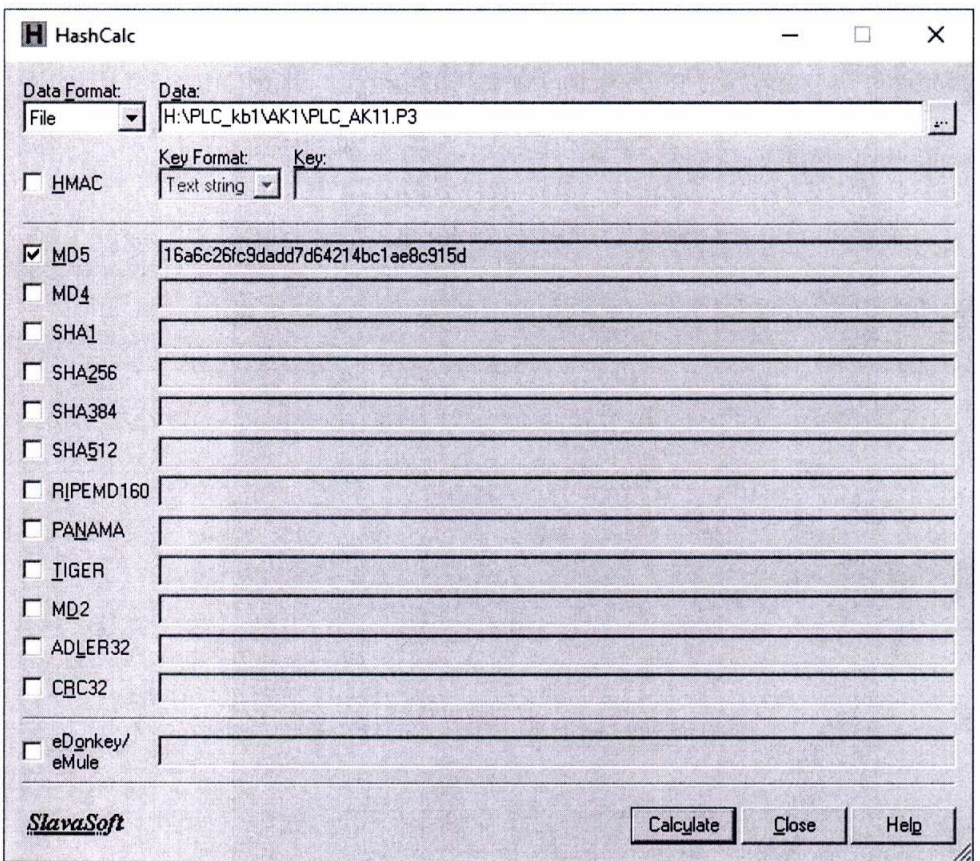

Рисунок 1 – Расчет контрольной суммы MD5 файла конфигурации проекта PLC

| Идентификационные данные<br>(признаки)             | Значение                                                                                                    |
|----------------------------------------------------|----------------------------------------------------------------------------------------------------|
| Идентификационное<br>наименование ПО               | Проект контроллера PLC: «АК1-1»<br>Проект резервного контроллера PLC: «AD1»<br>Проект Genesis32 подсистемы визуализации: «Коксовая<br>батарея N <sub>2</sub> 1»                                                                                                    |
| Номер версии<br>(идентификационный номер ПО)       |                                                                                                    |
| Цифровой идентификатор ПО                          | Для файла конфигурации проекта PLC: «АК1-1»:<br>PLC kb1\AK1\PLC AK11.P3<br>16a6c26fc9dadd7d64214bc1ae8c915d<br>Для файла конфигурации проекта PLC: «AD1»:<br>PLC kb1\AD1\PLC AD1.P3<br>59a521588974d48e4556b177bd29f539<br>Для файла конфигурации проекта «Коксовая батарея №1»:<br>\KB1 GEN\Applications\GraphWorX32\Displays\KB main.gdf<br>09a206a4343088e3e427b52a7b9f7ce5 |
| Алгоритм вычисления<br>цифрового идентификатора ПО | MD <sub>5</sub>                                                                                                    |

Таблица 3 - Идентификационные данные программного обеспечения

- в текстовом поле «Data» указать путь до файла конфигурации проекта Genesis32 станции визуализации;

- нажать кнопку «Calculate» в соответствии с рисунком 2 и сравнить полученные данные с указанными в таблице 3.

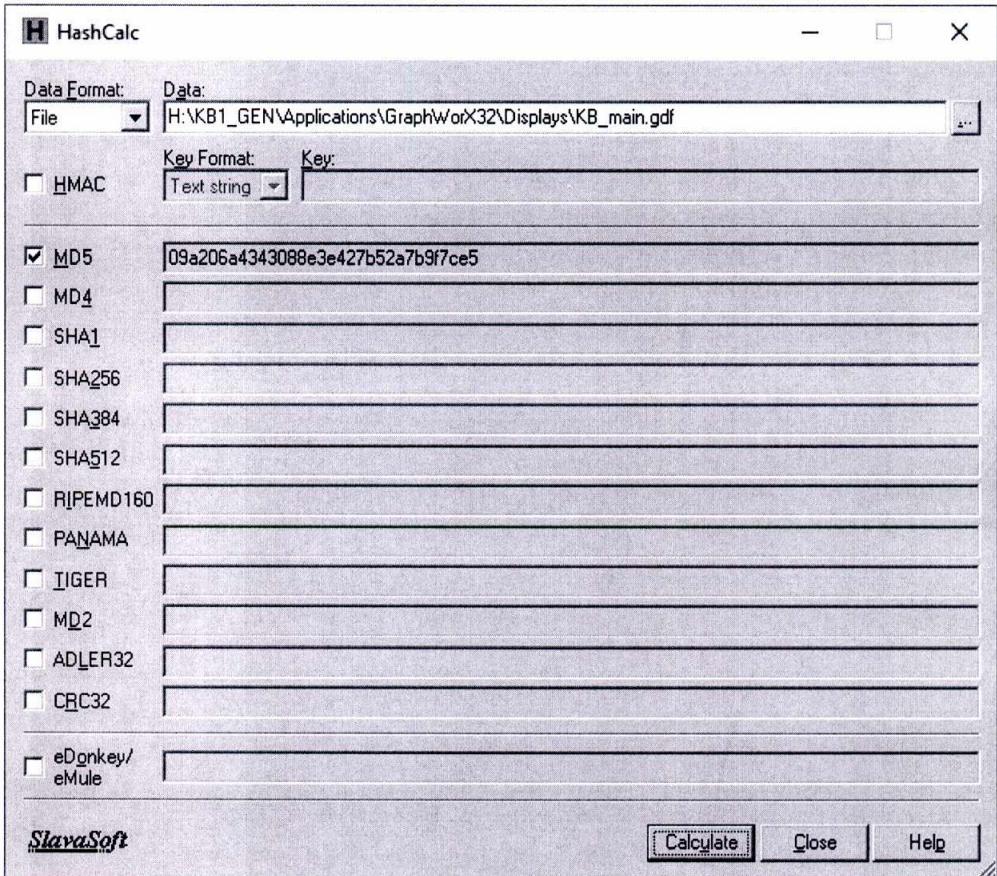

Рисунок 2 - расчет контрольной суммы MD5 файла конфигурации станции визуализации

8.5.4 Результат проверки положительный, если контрольные суммы файлов конфигурации проектов совпадают с приведенными в описании типа на ИС.

## 8.б Определение погрешности хода времени АРМ ИС относительно координированной шкалы времени UTC (SU)

8.6.1 Выполняют принудительную синхронизацию хода времени планшетного компьютера с любым из тайм-серверов ФГУП «ВНИИФТРИ», являющимися средством передачи эталонных сигналов частоты и времени ГСВЧ РФ. Планшетный компьютер переводят в режим фотосъемки с настройками фиксации текущей даты и времени.

8.6.2 На АРМ вызывают системное окно операционной системы «Дата и время». Указанное окно индицирует часы с секундным отсчетом для АРМ.

8.6.3 Производят фотофиксацию системного окна «Дата и время» на мониторе АРМ.

8.6.4 На фотоснимке осуществляют сличение времени планшетного компьютера с временем АРМ.

Результат проверки положительный, если отличие показаний шкалы времени соответствует ГОСТ 8.129-2013.

## 8.7 Определение времени рассогласования между PLC и АРМ

8.7.1 На программаторе или АРМ в online режиме запускают приложение отображающее дату и время в контроллере.

8.7.2 На АРМ вызывают системное окно операционной системы «Дата и время».

8.7.3 С помощью приложения «Print \$сгееп» операционной системы Windows или фотоаппарата производят фиксацию значений даты и времени .

8.7.4 Осуществляют сличение времени PLC и АРМ.

Результат проверки положительный, если отличие времени на PLC и АРМ не превышает  $\pm 1$  секунды.

## 9 Оформление результатов поверки

9.1 Результаты поверки оформляют протоколом по форме, приведенной в приложении настоящей МП.

9.2 При положительных результатах поверки ИС оформляют свидетельство о поверке по форме приложения 1 приказа Минпромторга России от 02.07.2015 № 1815. Знак поверки наносится на свидетельство о поверке ИС в виде оттиска поверительного клейма. Система признается годной к эксплуатации.

9.3 При отрицательных результатах поверки ИС признается не пригодной к дальнейшей эксплуатации, на нее выдают извещение о непригодности в соответствии с приложением 2 приказа Минпромторга России от 02.07.2015 № 1815 с указанием причин.

Начальник отдела электро-радиотехнических СИ

Инженер-программист 1 категории

Разработали

Инженер по метрологии

А.И. Тестов

А.Е. Репин

А.В. Зотов

9

# Приложение А<br>(обязательное)

# Метрологические характеристики измерительных каналов ИС

Таблица А.1

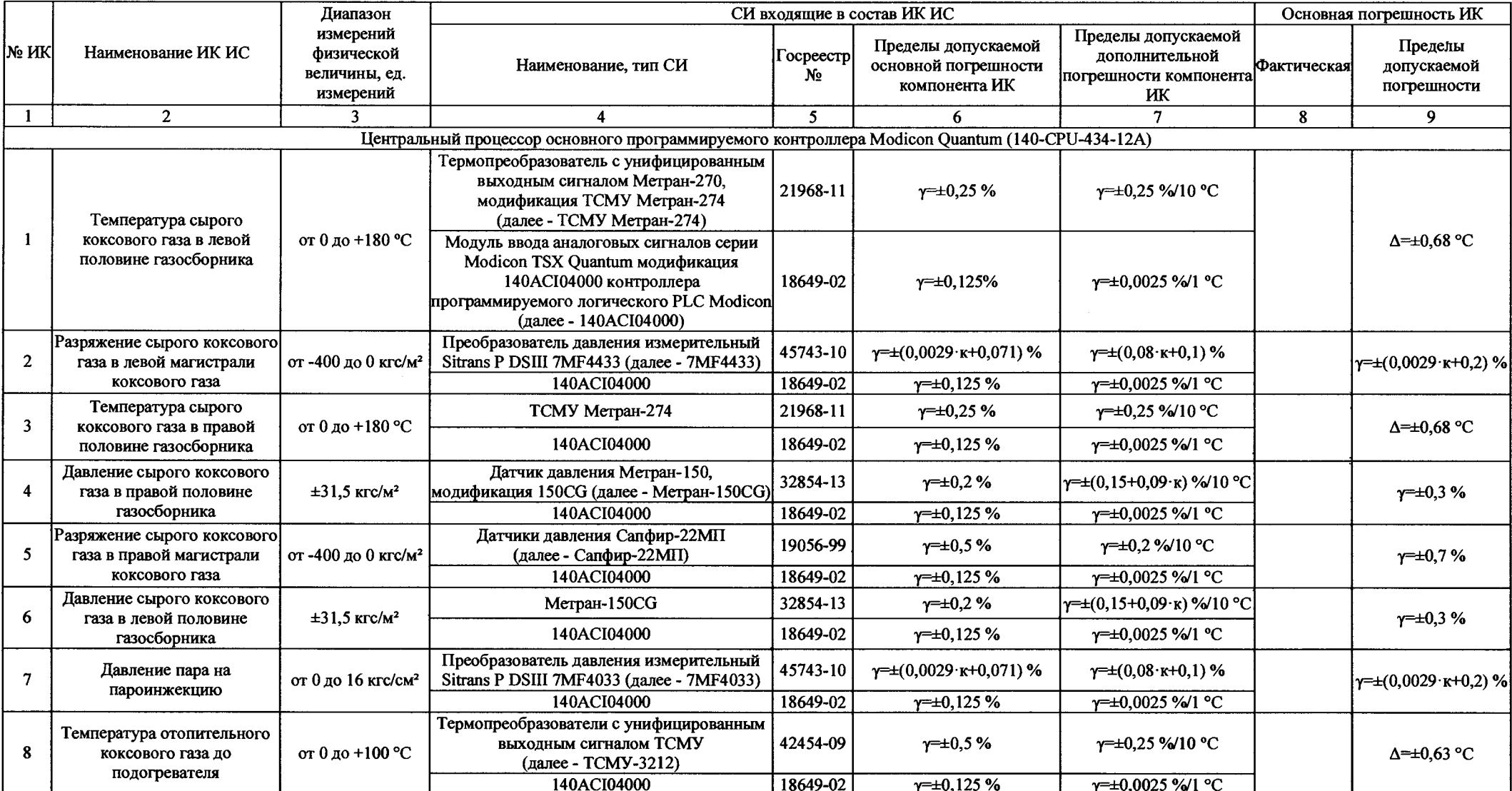

 $\sim 10$ 

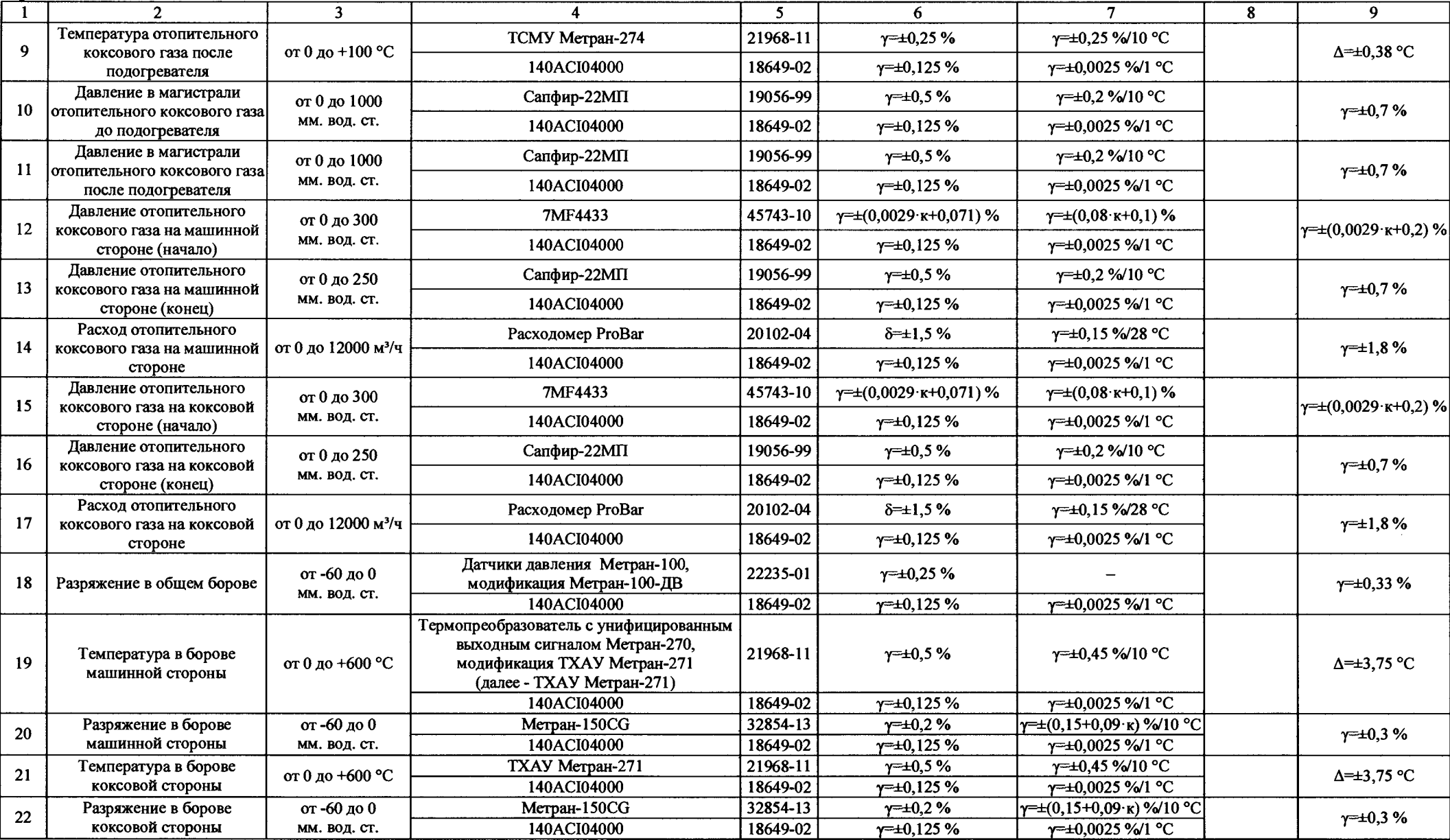

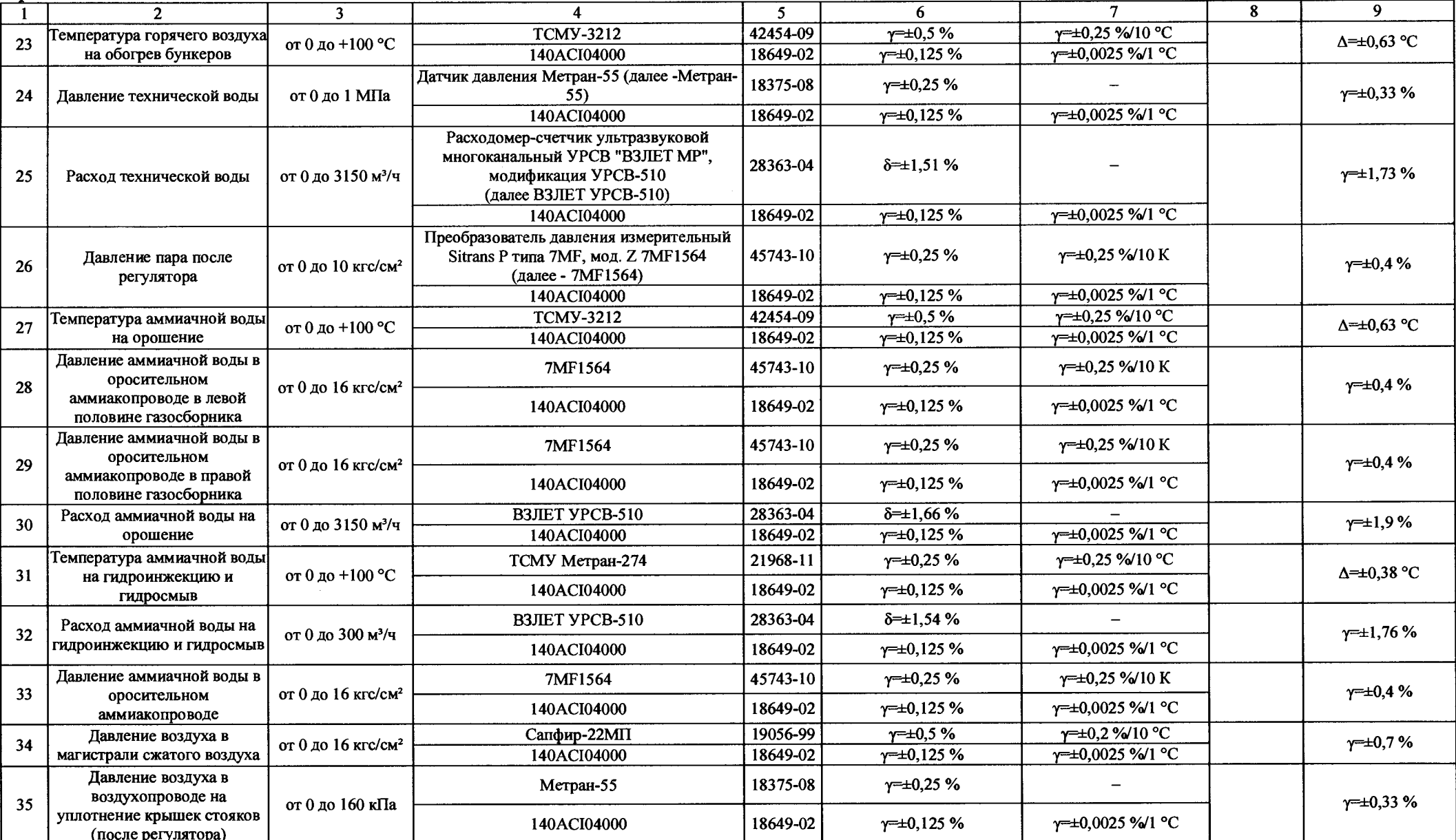

 $\sim$ 

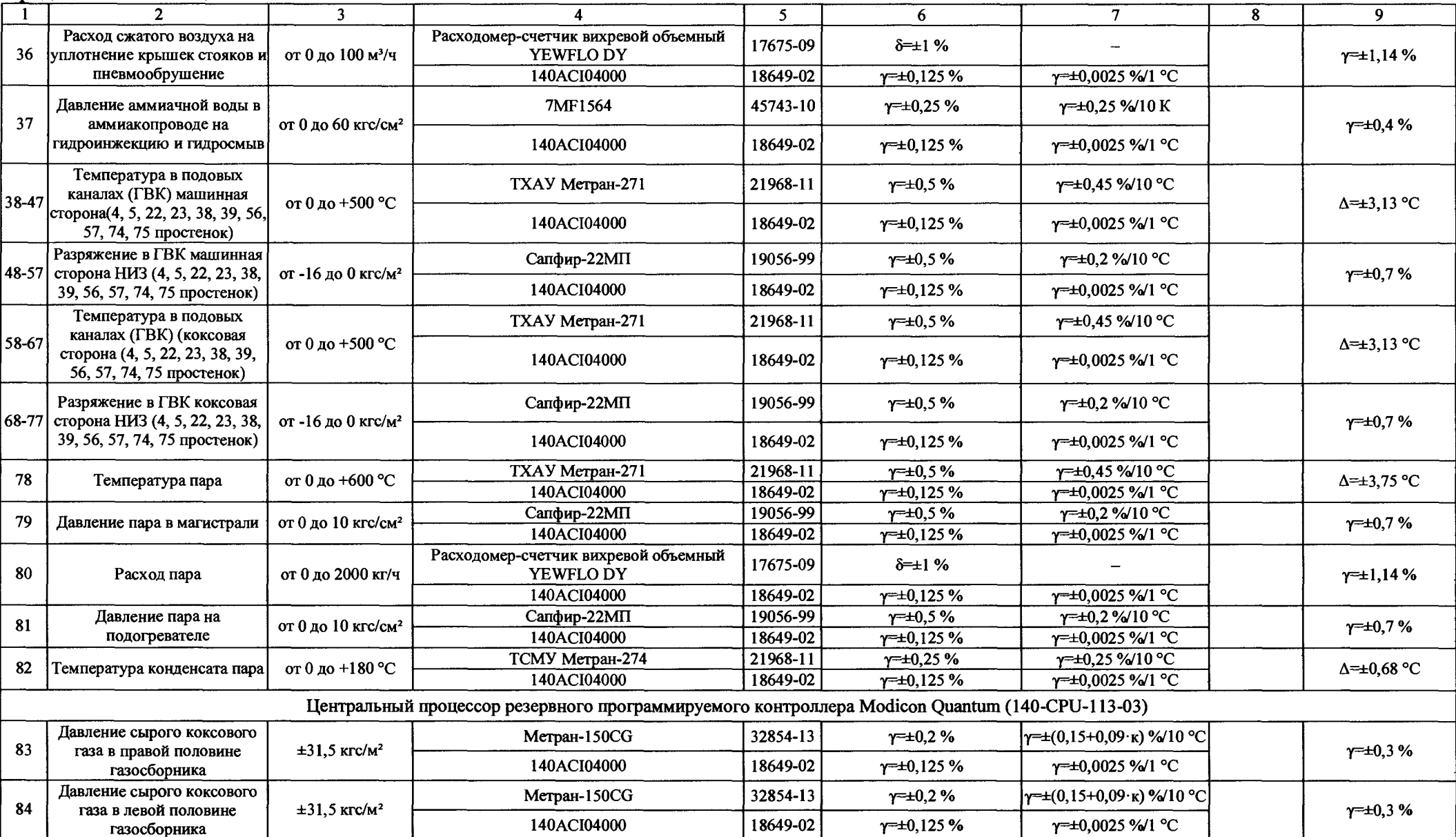

 $\sim$ 

13

--------------

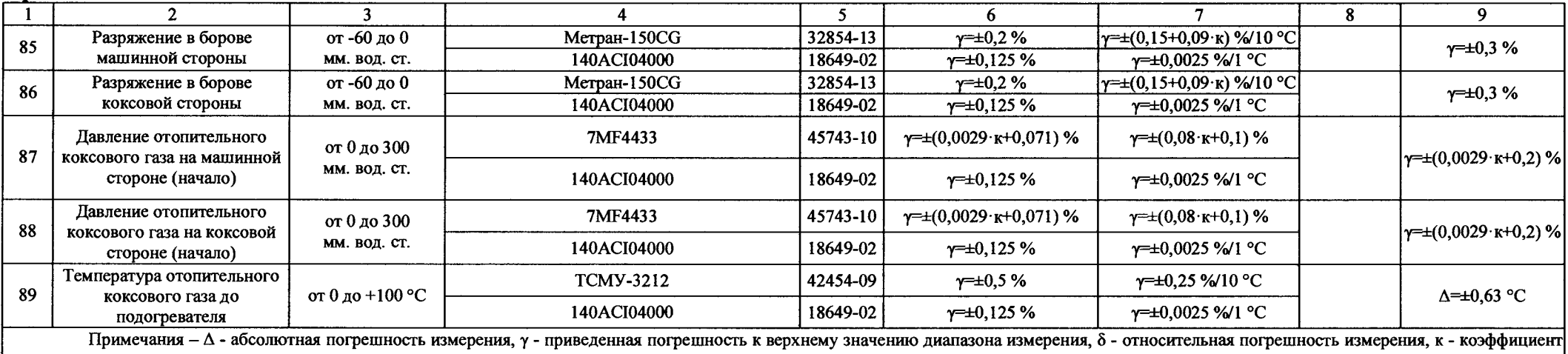

соотношения интервалов измерения

## Приложение Б (обязательное) Образец оформления протокола поверки

## ПРОТОКОЛ ПОВЕРКИ

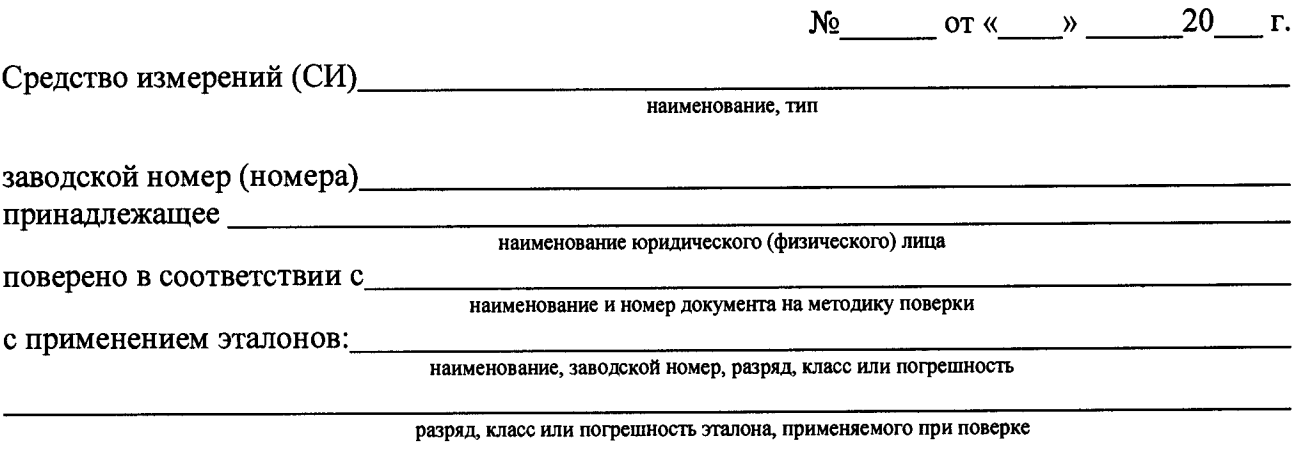

### при следующих значениях влияющих факторов:

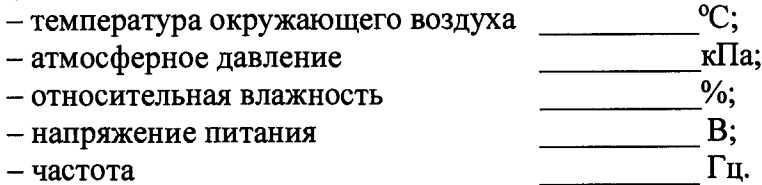

## Результаты операций поверки:

- 1 Внешний осмотр
- 2 Поверка измерительных компонентов ИС
- 
- 4 Проверка функционирования ИС
- 5 Проверка идентификационных данных ПО\_

6 Определение погрешности хода времени АРМ ИС относительно координированной шкалы времени UTC (SU)

7 Определение времени рассогласования между PLC и APM

Результаты проверки метрологических характеристик измерительных каналов ИС представлены в таблице по форме таблицы А.1 приложения А настоящей МП.

Заключение СИ (не) соответствует метрологическим требованиям

Поверитель

подпись

инициалы, фамилия

## Приложение В

(справочное)

Перечень ссылочных нормативных документов

ГОСТ 8.508-84 ГСИ. Метрологические характеристики средств измерений И точностные характеристики средств автоматизации ГСП. Общие методы оценки и контроля

ГОСТ 18404.0-78 Кабели управления. Общие технические условия

ГОСТ 26411-85 Кабели контрольные. Общие технические условия

ГОСТ Р МЭК 870-5-1-95 Устройства и системы телемеханики. Часть 5. Протоколы передачи. Раздел 1. Форматы передаваемых кадров

эффективности измерений при Обеспечение управлении PMF 62-2003 FCH. технологическими процессами. Оценивание погрешности измерений при ограниченной исходной информации

ПР 50.2.006-94 ГСИ. Порядок проведения поверки средств измерений

Метрологические характеристики измерительных систем. M<sub>H</sub> 2439-97 TCИ. Номенклатура. Принципы регламентации, определения и контроля

ГОСТ 2.601-2006 ЕСКД. Эксплуатационные документы

ГОСТ 2.610-2006 ЕСКД. Правила выполнения эксплуатационных документов

ГОСТ 8.417-2002 ГСИ. Единицы величин

ГОСТ 6651-2009 ГСИ. Термопреобразователи сопротивления из платины, меди и никеля. Общие технические требования и методы испытаний

Нормируемые метрологические ГОСТ 8.009-84 ГСИ. характеристики средств измерений

ГОСТ Р 8.596-2002 ГСИ. Метрологическое обеспечение измерительных систем. Основные положения

ГОСТ Р 8.654-2015 ГСИ. Требования к программному обеспечению средств измерений. Основные положения

РМГ 29-99 ГСИ. Метрология. Основные термины и определения

РМГ 51-2002 ГСИ. Документы на методики поверки средств измерений. Основные положения

РМГ 74-2004 ГСИ. Методы определения межповерочных и межкалибровочных интервалов средств измерений

МИ 2440-97 ГСИ. Методы экспериментального определения и контроля характеристик погрешности измерительных каналов измерительных систем и измерительных комплексов

Р 50.2.077-2014 ГСОЕИ. Испытания средств измерений в целях утверждения типа. Проверка защиты программного обеспечения

МИ 3290-2010 ГСИ. Рекомендация по подготовке, оформлению и рассмотрению материалов испытаний средств измерений в целях утверждения типа

ГОСТ Р 8.736-2011 ГСИ Методы обработки результатов измерений. Основные положения

ГОСТ 8.129-2013 ГСОЕИ Государственная поверочная схема для средств измерений времени и частоты

# Лист регистрации изменений

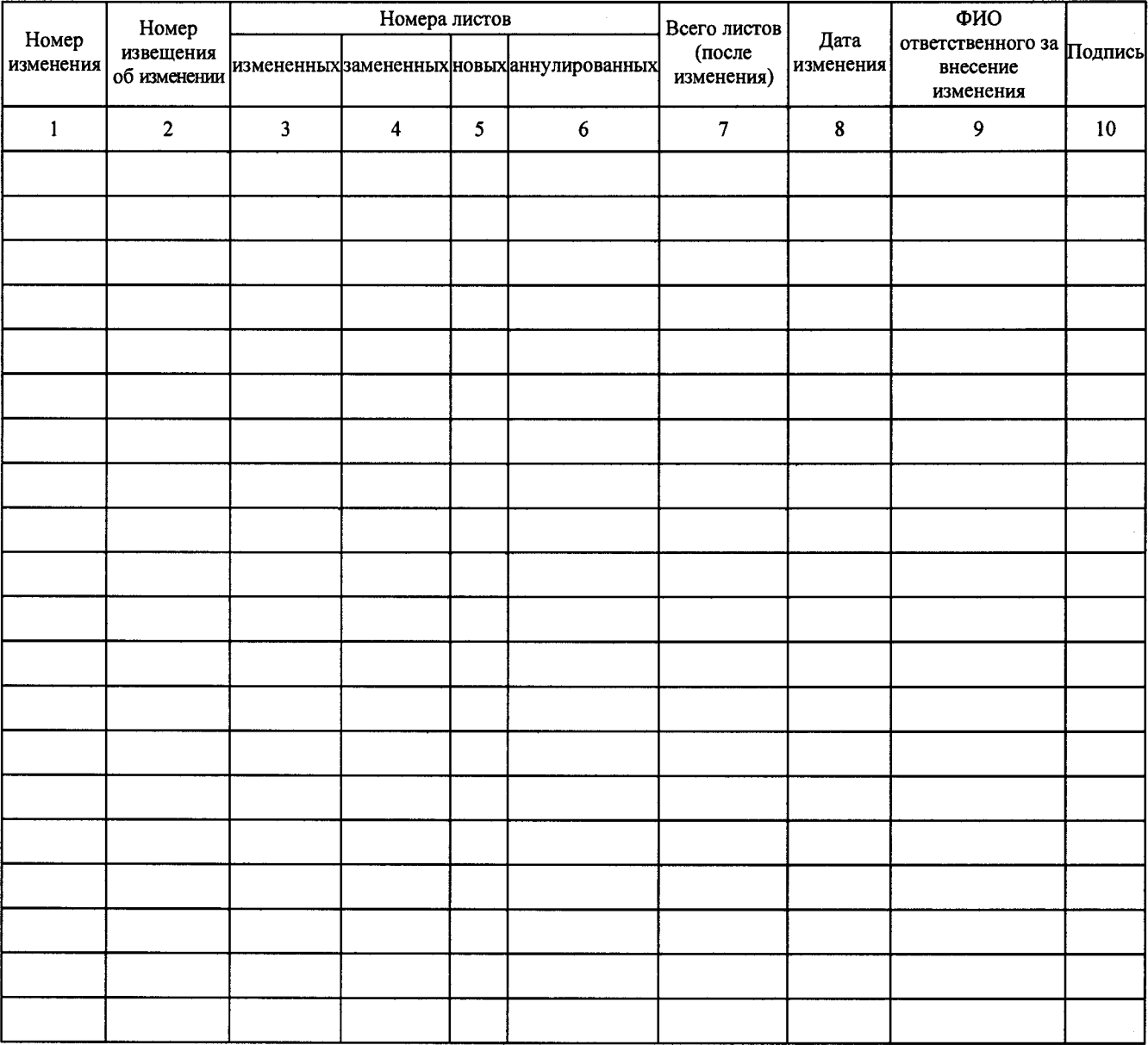